# AOS-W 8.7.1.5 Release Notes

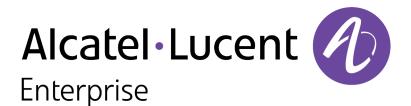

#### **Copyright Information**

Alcatel-Lucent and the Alcatel-Lucent Enterprise logo are trademarks of Alcatel-Lucent. To view other trademarks used by affiliated companies of ALE Holding, visit:

#### https://www.al-enterprise.com/en/legal/trademarks-copyright

All other trademarks are the property of their respective owners. The information presented is subject to change without notice. Neither ALE Holding nor any of its affiliates assumes any responsibility for inaccuracies contained herein. (2021)

#### **Open Source Code**

This product includes code licensed under the GNU General Public License, the GNU Lesser General Public License, and/or certain other open source licenses.

| Contents                                                                                                    | . 3                            |
|----------------------------------------------------------------------------------------------------|--------------------------------|
| Revision History                                                                                                    | . 4                            |
| Release Overview<br>Related Documents<br>Supported Browsers                                                                       | . 5<br>. 5                     |
| Terminology Change                                                                                                    |                                |
|                                                                                                    |                                |
| New Features and Enhancements in AOS-W 8.7.1.5<br>BLE Relay Process                                                               |                                |
| Supported Platforms in AOS-W 8.7.1.5<br>Mobility Master Platforms<br>OmniAccess Mobility Controller Platforms<br>AP Platforms     | . 8<br>. 8                     |
| Regulatory Updates in AOS-W 8.7.1.5                                                                                               | 11                             |
| Resolved Issues in AOS-W 8.7.1.5                                                                                                  | 12                             |
| Known Issues in AOS-W 8.7.1.5<br>Limitation<br>Known Issues                                                                       | 19                             |
| Upgrade Procedure                                                                                                    | 28                             |
| Important Points to Remember<br>Memory Requirements<br>Backing up Critical Data<br>Upgrading AOS-W<br>Verifying the AOS-W Upgrade | .28<br>.28<br>.29<br>.30<br>32 |
| Downgrading AOS-W<br>Before Calling Technical Support                                                                             |                                |

The following table lists the revision numbers and the corresponding changes that were made in this release:

#### Table 1: Revision History

| Revision    | Change Description |
|-------------|--------------------|
| Revision 01 | Initial release.   |

This AOS-W release notes includes the following topics:

- New Features and Enhancements
- Supported Platforms
- Regulatory Updates
- Resolved Issues
- Known Issues and Limitations
- Upgrade Procedure

For a list of terms, refer Glossary.

# **Related Documents**

The following guides are part of the complete documentation for the Alcatel-Lucent user-centric network:

- AOS-W Getting Started Guide
- AOS-W User Guide
- AOS-W CLI Reference Guide
- AOS-W API Guide
- Alcatel-Lucent Mobility Conductor Licensing Guide
- Alcatel-Lucent Virtual Appliance Installation Guide
- Alcatel-Lucent AP Software Quick Start Guide

# **Supported Browsers**

The following browsers are officially supported for use with the AOS-W WebUI:

- Microsoft Internet Explorer 11 on Windows 7 and Windows 8
- Microsoft Edge (Microsoft Edge 38.14393.0.0 and Microsoft EdgeHTML 14.14393) on Windows 10
- Mozilla Firefox 48 or later on Windows 7, Windows 8, Windows 10, and macOS
- Apple Safari 9.0 or later on macOS
- Google Chrome 67 on Windows 7, Windows 8, Windows 10, and macOS

# **Terminology Change**

As part of advancing Alcatel-Lucent Enterprise's commitment to racial justice, we are taking a much-needed step in overhauling ALE engineering terminology to reflect our belief system of diversity and inclusion. Some legacy products and publications may continue to include terminology that seemingly evokes bias against specific groups of people. Such content is not representative of our ALE culture and moving forward, ALE will replace racially insensitive terms and instead use the following new language:

| Usage                                 | Old Language         | New Language        |
|---------------------------------------|----------------------|---------------------|
| Campus Access Points +<br>Controllers | Master-Slave         | Conductor-Member    |
| Instant Access Points                 | Master-Slave         | Conductor-Member    |
| Switch Stack                          | Master-Slave         | Conductor-Member    |
| Wireless LAN Controller               | Mobility Master      | Mobility Conductor  |
| Firewall Configuration                | Blacklist, Whitelist | Denylist, Allowlist |
| Types of Hackers                      | Black Hat, White Hat | Unethical, Ethical  |

# **Contacting Support**

 Table 2: Contact Information

| Contact Center Online                      |                                              |  |  |
|--------------------------------------------|----------------------------------------------|--|--|
| Main Site                                  | https://www.al-enterprise.com                |  |  |
| Support Site                               | https://businessportal.al-enterprise.com     |  |  |
| Email                                      | ebg_global_supportcenter@al-enterprise.com   |  |  |
| Service & Support Contact Center Telephone |                                              |  |  |
| North America                              | 1-800-995-2696                               |  |  |
| Latin America                              | 1-877-919-9526                               |  |  |
| EMEA                                       | +800 00200100 (Toll Free) or +1(650)385-2193 |  |  |
| Asia Pacific                               | +65 6240 8484                                |  |  |
| Worldwide                                  | 1-818-878-4507                               |  |  |

This chapter describes the features and enhancements introduced in this release.

# **BLE Relay Process**

Starting from AOS-W 8.7.1.5, all HTTP traffic of Meridian Beacons Management, Meridian Asset Tracking, and Telemetry Websocket are verified by the BLE Relay process.

This chapter describes the platforms supported in this release.

# **Mobility Master Platforms**

The following table displays the Mobility Master platforms that are supported in this release:

 Table 3: Supported Mobility Master Platforms in AOS-W 8.7.1.5

| Mobility Maste<br>Family   | Mobility Master Model                              |
|----------------------------|----------------------------------------------------|
| Hardware Mobilit<br>Master | у ММ-НW-1К, ММ-НW-5К, ММ-НW-10К                    |
| Virtual Mobility<br>Master | MM-VA-50, MM-VA-500, MM-VA-1K, MM-VA-5K, MM-VA-10K |

### **OmniAccess Mobility Controller Platforms**

The following table displays the OmniAccess Mobility Controller platforms that are supported in this release:

| Table 4: Supported | <b>OmniAccess Mobility</b> | y Controller Platforms | in AOS-W 8.7.1.5 |
|--------------------|----------------------------|------------------------|------------------|
|                    |                            |                        |                  |

| OmniAccess Mobility Controller Family                       | OmniAccess Mobility Controller Model                             |
|-------------------------------------------------------------|------------------------------------------------------------------|
| OAW-40xx Series Hardware OmniAccess Mobility<br>Controllers | OAW-4005, OAW-4008, OAW-4010, OAW-4024, OAW-4030                 |
| OAW-4x50 Series Hardware OmniAccess Mobility<br>Controllers | OAW-4450, OAW-4550, OAW-4650, OAW-4750, OAW-<br>4750XM, OAW-4850 |
| OAW-41xx Series Hardware OmniAccess Mobility<br>Controllers | OAW-4104, OAW-4112                                               |
| MC-VA-xxx Virtual OmniAccess Mobility Controllers           | MC-VA-10, MC-VA-50, MC-VA-250, MC-VA-1K                          |

# **AP Platforms**

The following table displays the AP platforms that are supported in this release:

| Table 5: | Supported AP | Platforms in | AOS-W 8.7.1.5 |
|----------|--------------|--------------|---------------|
|----------|--------------|--------------|---------------|

| AP Family        | AP Model             |
|------------------|----------------------|
| OAW-AP200 Series | OAW-AP204, OAW-AP205 |

#### Table 5: Supported AP Platforms in AOS-W 8.7.1.5

| AP Family             | AP Model                        |
|-----------------------|---------------------------------|
| OAW-AP203H<br>Series  | OAW-AP203H                      |
| OAW-AP203R<br>Series  | OAW-AP203R, OAW-AP203RP         |
| OAW-AP205H<br>Series  | OAW-AP205H                      |
| OAW-AP207 Series      | OAW-AP207                       |
| OAW-AP210 Series      | OAW-AP214, OAW-AP215            |
| OAW-AP 220 Series     | OAW-AP224, OAW-AP225            |
| OAW-AP228 Series      | OAW-AP228                       |
| OAW-AP270 Series      | OAW-AP274, OAW-AP275, OAW-AP277 |
| OAW-AP300 Series      | OAW-AP304, OAW-AP305            |
| OAW-AP303 Series      | OAW-AP303, OAW-AP303P           |
| OAW-AP303H<br>Series  | OAW-AP303H, OAW-AP303HR         |
| OAW-AP310 Series      | OAW-AP314, OAW-AP315            |
| OAW-AP318 Series      | OAW-AP318                       |
| OAW-AP320 Series      | OAW-AP324, OAW-AP325            |
| OAW-AP330 Series      | OAW-AP334, OAW-AP335            |
| OAW-AP340 Series      | OAW-AP344, OAW-AP345            |
| OAW-AP360 Series      | OAW-AP365, OAW-AP367            |
| OAW-AP370 Series      | OAW-AP374, OAW-AP375, OAW-AP377 |
| OAW-AP370EX<br>Series | OAW-AP375EX, OAW-AP377EX        |
| OAW-AP387             | OAW-AP387                       |
| OAW-AP500 Series      | OAW-AP504, OAW-AP505            |
| OAW-AP500H<br>Series  | OAW-AP503H, OAW-AP505H          |
| 510 Series            | OAW-AP514, OAW-AP515, OAW-AP518 |
| OAW-AP530 Series      | OAW-AP534, OAW-AP535            |

#### Table 5: Supported AP Platforms in AOS-W 8.7.1.5

| AP Family        | AP Model                        |
|------------------|---------------------------------|
| OAW-AP550 Series | OAW-AP555                       |
| OAW-AP560 Series | OAW-AP565, OAW-AP567            |
| OAW-AP570 Series | OAW-AP574, OAW-AP575, OAW-AP577 |

This chapter contains the Downloadable Regulatory Table (DRT) file version introduced in this release.

Periodic regulatory changes may require modifications to the list of channels supported by an AP. For a complete list of channels supported by an AP using a specific country domain, access the switch Command Line Interface (CLI) and execute the **show ap allowed-channels country-code <country-code> ap-type <ap-model>** command.

For a complete list of countries and the regulatory domains in which the APs are certified for operation, refer to the Downloadable Regulatory Table or the DRT Release Notes at businessportal2.alcatel-lucent.com. The following DRT file version is part of this release:

DRT-1.0\_81131

The following issues are resolved in this release.

| Table 6: Resolved Issues in AOS-W 8.7.1.5 | Table 6: | Resolved | lssues in | AOS-W | 8.7.1.5 |
|-------------------------------------------|----------|----------|-----------|-------|---------|
|-------------------------------------------|----------|----------|-----------|-------|---------|

| New Bug ID                                           | Old Bug ID | Description                                                                                                    | Reported<br>Version |
|------------------------------------------------------|------------|----------------------------------------------------------------------------------------------------|---------------------|
| AOS-203517<br>AOS-204709<br>AOS-213765<br>AOS-221056 | _          | The <b>datapath</b> process crashed on managed devices running AOS-W 8.3.0.7 or later versions. The fix ensures that the managed devices work as expected.                                                                                                    | AOS-W 8.3.0.7       |
| AOS-204187                                           | _          | The command <b>vpn-peer peer-mac</b> did not support<br>Suite-B cryptography for custom certificates. The fix<br>ensures that the command supports Suite-B<br>cryptography for custom certificates. This issue was<br>observed in Mobility Masters running AOS-W 8.2.2.8 or<br>later versions.                                                                                                    | AOS-W 8.2.2.8       |
| AOS-206765<br>AOS-208978                             | _          | A few show commands failed to display any output.<br>The fix ensures that the commands display the output.<br>This issue was observed in managed devices running<br>AOS-W 8.7.0.0 or later versions.                                                                                                    | AOS-W 8.7.0.0       |
| AOS-207691                                           |            | CLI displayed an incorrect IP address for a TACACS<br>server. The fix ensures that the CLI displays the correct<br>IP addresses for TACACS servers. This issue was<br>observed in managed devices running AOS-W 8.3.0.8<br>or later versions.                                                                                                    | AOS-W 8.3.0.8       |
| AOS-208420                                           | _          | Users were unable to log in to the CLI of a switch. This issue occurred when the password had special characters, < and/or >. This issue is resolved by allowing special characters in the CLI password. This issue was observed in switches running AOS-W 8.6.0.0 or later versions.                                                                                                    | AOS-W 8.6.0.5       |
| AOS-209136                                           | _          | A few clients were disconnected due to the <b>Tx fail</b><br><b>reached maximum</b> error. This issue occurred due to<br>an incorrect state of variables in the AP while peer STA<br>was in power save state, which lead to the packets<br>being sent out when the peer STA was also in power<br>save state. Since the peer STA was in power save<br>state, it did not acknowledge the packets and the AP<br>exhausted the maximum retries and disconnected the<br>clients. The fix ensures that the state of variables in<br>APs power save state machine is updated correctly.<br>This issue was observed in AP-315 access points<br>running AOS-W 8.3.0.0 or later versions. | AOS-W 8.3.0.0       |

| New Bug ID               | Old Bug ID | Description                                                                                                    | Reported<br>Version |
|--------------------------|------------|----------------------------------------------------------------------------------------------------|---------------------|
| AOS-209879<br>AOS-220470 | _          | The <b>trusted vlan add</b> command removed all the existing trusted VLANs. The fix ensures that the <b>trusted vlan add</b> command does not remove all the existing trusted VLANs. This issue was observed in managed devices running AOS-W 8.6.0.8 or later versions.                                                                                                    | AOS-W 8.6.0.8       |
| AOS-209936<br>AOS-215097 | _          | Mobility Masters running AOS-W 8.6.0.6 or later<br>versions displayed some BSSIDs as rouge BSSIDs even<br>after manually whitelisting the BSSIDs. The fix ensures<br>that the Mobility Masters work as expected.                                                                                                    | AOS-W 8.6.0.6       |
| AOS-210638               | _          | The <b>ARM</b> process crashed on managed devices running AOS-W 8.6.0.5 or later versions. The fix ensures that the managed devices work as expected.                                                                                                    | AOS-W 8.6.0.5       |
| AOS-211578<br>AOS-219595 | _          | The bucketmap was not updated for a specific<br>BSSID of an AP. The fix ensures that the bucketmap is<br>updated. This issue was observed in APs running AOS-<br>W 8.6.0.5 or later versions.                                                                                                    | AOS-W 8.6.0.5       |
| AOS-212310<br>AOS-219441 | _          | The <b>WebCC</b> and <b>NTPd</b> processes were in busy state in stand-alone switches running AOS-W 8.5.0.12 or later versions. This issue occurred when a DNS server or an NTP server was not reachable. The fix ensures that the stand-alone switches work as expected.                                                                                                    | AOS-W<br>8.5.0.12   |
| AOS-212605<br>AOS-218721 | _          | Some APs running AOS-W 8.6.0.9 or later versions crashed unexpectedly. The log files listed the reason for the event as <b>wlc_key_get_info+0x4/0x60 [wl_v6]</b> . The fix ensures that the APs work as expected.                                                                                                    | AOS-W 8.7.1.1       |
| AOS-215303               |            | Users were unable to view file names in the<br><b>Diagnostic &gt; Technical Support &gt; Copy Files</b> page<br>of the WebUI. This issue occurred when <b>Flash file</b><br><b>system</b> was selected as the source file. The fix<br>ensures that the users are able to view the file names.<br>This issue was observed in managed devices running<br>AOS-W 8.5.0.11 or later versions. | AOS-W<br>8.5.0.11   |
| AOS-216512               |            | The DHCP client/station related AMON message sent<br>the mask, server IP address, and client IP address in<br>the reverse order to the AirWave server. The fix<br>ensures that the Mobility Masters work as expected.<br>This issue was observed in Mobility Masters running<br>AOS-W 8.6.0.6 or later versions.                                                                         | AOS-W 8.6.0.6       |
| AOS-216764               | _          | Users were not redirected to the captive portal page.<br>The fix ensures that the captive portal works as<br>expected. This issue was observed in managed<br>devices running AOS-W 8.7.1.0 or later versions in a<br>cluster setup.                                                                                                    | AOS-W 8.7.1.0       |

| New Bug ID                                           | Old Bug ID | Description                                                                                                    | Reported<br>Version |
|------------------------------------------------------|------------|----------------------------------------------------------------------------------------------------|---------------------|
| AOS-216766                                           | -          | Some APs generated sapd coredump. The fix ensures<br>that the APs work as expected. This issue was<br>observed in APs running AOS-W 8.5.0.11 or later<br>versions.                                                                                                    | AOS-W<br>8.5.0.11   |
| AOS-217184<br>AOS-218026<br>AOS-220562<br>AOS-220985 | _          | Some OAW-4750XM switches running AOS-W 8.7.1.1<br>or later versions crashed and rebooted unexpectedly.<br>The log files listed the reason for the events as, <b>Kernel</b><br><b>Panic (Intent:cause:register 12:86:b0:4)</b> . This issue<br>occurred due to socket buffer corruption. The fix<br>ensures that the OAW-4750XM switches work as<br>expected.                                                             | AOS-W 8.7.1.1       |
| AOS-217807                                           | _          | Some OAW-RAPs took a long time to come up on a<br>managed devices running AOS-W 8.6.0.5 or later<br>versions in a cluster setup. This issue occurred due to<br>a delay in whitelist-db synchronization between the<br>Mobility Master and managed devices, and when<br>external authentication was enabled for OAW-RAPs.<br>The fix ensures that the OAW-RAPs do not take a long<br>time to come up on a managed device. | AOS-W 8.6.0.5       |
| AOS-218404<br>AOS-212330                             | -          | Some APs were unable to ping a few clients. The fix<br>ensures that the APs are able to ping clients. This issue<br>was observed in APs running AOS-W 8.5.0.11 or later<br>versions.                                                                                                    | AOS-W<br>8.5.0.11   |
| AOS-218621                                           | _          | Some APs running AOS-W 8.7.1.1 or later versions<br>crashed unexpectedly. The log files listed the reason<br>for the event as <b>AP Reboot reason:</b><br><b>BadAddr:6c0094119461 PC:wlc_ampdu_recv_</b><br><b>addba_resp+0x240/0x838 [wl_v6] Warm-reset</b> . The<br>fix ensures that the APs work as expected.                                                                                                    | AOS-W 8.7.1.1       |
| AOS-218622                                           | -          | Some APs running AOS-W 8.6.0.6 or later versions<br>crashed unexpectedly. The log files listed the reason<br>for the event as <b>PC:aruba_wlc_ratesel_</b><br><b>getcurrate+0x24/0xd0 [wl_v6] Warm-reset</b> . The fix<br>ensures that the APs work as expected.                                                                                                    | AOS-W 8.7.1.1       |
| AOS-218642                                           | _          | Some iPads and other clients were unable to access<br>the internet. This issue occurred when client entries<br>were not removed by the managed devices even when<br>CoA disconnect was triggered for the clients. The fix<br>ensures seamless connectivity. This issue was<br>observed in managed devices running AOS-W 8.5.0.11<br>or later versions.                                                                   | AOS-W<br>8.5.0.11   |
| AOS-218646                                           | -          | Ascom i63 phones connected to OAW-AP515 access<br>points running AOS-W 8.6.0.7 or later versions<br>experienced degraded audio quality. The fix ensures<br>that the clients do not experience degraded audio<br>quality.                                                                                                    | AOS-W 8.6.0.7       |

| New Bug ID                             | Old Bug ID | Description                                                                                                    | Reported<br>Version |
|----------------------------------------|------------|----------------------------------------------------------------------------------------------------|---------------------|
| AOS-219034                             | -          | Clients connected to HT-enabled SSIDs connected as<br>non-HT clients. The fix ensures that the APs work as<br>expected. This issue is observed in APs running AOS-W<br>8.6.0.6 or later versions.                                                                                                    | AOS-W 8.6.0.6       |
| AOS-219178                             | _          | Clients connected to the anchor controller were unable<br>to receive IP addresses. The fix ensures that the clients<br>are able to receive IP addresses. This issue is<br>observed in managed devices running AOS-W 8.3.0.7<br>or later versions.                                                           | AOS-W 8.3.0.7       |
| AOS-219214                             | _          | The validuser acl list was reordered in stand-alone<br>controllers running AOS-W 8.6.0.8 or later versions.<br>The fix ensures that the validuser acl list is not<br>reordered.                                                                                                    | AOS-W 8.6.0.8       |
| AOS-219355<br>AOS-223755<br>AOS-224270 | _          | Some OAW-AP515 access points running AOS-W<br>8.7.1.3 or later versions crashed unexpectedly. The fix<br>ensures that the APs work as expected.                                                                                                    | AOS-W 8.7.1.3       |
| AOS-219384                             | _          | Some APs running AOS-W 8.7.1.1 or later versions crashed unexpectedly. The log files listed the reason for the event as <b>PC is at wlc_nar_dotxstatus+0x450</b> . The fix ensures that the APs work as expected.                                                                                           | AOS-W 8.7.1.1       |
| AOS-219725                             | _          | Some APs running AOS-W 8.7.1.1 or later versions crashed unexpectedly. The log files listed the reason for the event as <b>PC is at wlc_nar_detach+0x8c</b> . The fix ensures that the APs work as expected.                                                                                                | AOS-W 8.7.1.1       |
| AOS-219879                             | _          | The <b>show iap subnet</b> command did not display the <b>Allocated BID Branch List</b> . The fix ensures that the command displays the <b>Allocated BID Branch List</b> . This issue was observed in Mobility Masters running AOS-W 8.3.0.0 or later versions.                                             | AOS-W 8.3.0.0       |
| AOS-219894<br>AOS-220122               | _          | The BLE server displayed incorrect <b>Last Sync Time</b> .<br>The fix ensures that the BLE server displays the<br>correct <b>Last Sync Time</b> . This issue was observed in<br>managed devices running AOS-W 8.7.1.1 or later<br>versions.                                                                 | AOS-W 8.7.1.1       |
| AOS-220053                             | -          | Some OAW-RAPs went down on managed devices<br>running AOS-W 8.6.0.5 or later versions. This issue<br>occurred after a failover. The fix ensures that the<br>OAW-RAPs work as expected.                                                                                                    | AOS-W 8.6.0.5       |
| AOS-220183                             | _          | The user table did not list the PUTN users and the<br>error message, <b>Dropping bridge miss rcvd for</b><br><b>dormant PUTN user</b> was displayed. The fix ensures<br>that the user table lists the PUTN users. This issue was<br>observed in managed devices running AOS-W 8.7.1.0<br>or later versions. | AOS-W 8.7.1.0       |

| New Bug ID                             | Old Bug ID | Description                                                                                                    | Reported<br>Version |
|----------------------------------------|------------|----------------------------------------------------------------------------------------------------|---------------------|
| AOS-220251                             | _          | Some users experienced connectivity issue. This issue<br>occurred when APs did not respond to the<br>authentication frames in MultiZone networks that have<br>non-cluster zones and 802.11r enabled Virtual APs.<br>The fix ensures seamless connectivity. This issue was<br>observed in stand-alone switches running AOS-W<br>8.5.0.4 or later versions.         | AOS-W 8.5.0.4       |
| AOS-220293                             |            | Some APs running AOS-W 8.7.1.1 or later versions<br>crashed unexpectedly. The log files listed the reason<br>for the event as <b>aruba_wlc_ratesel_</b><br><b>getmaxrate+0x34</b> . The fix ensures that the APs work<br>as expected.                                                                                                    | AOS-W 8.7.1.1       |
| AOS-220398                             | _          | A few clients in bridge mode were unable to connect to<br>WPA2-PSK SSIDs. The fix ensures that the clients in<br>bridge mode are able to connect to WPA2-PSK SSIDs.<br>This issue was observed in stand-alone switches<br>running AOS-W 8.6.0.8 or later versions.                                                                                                | AOS-W 8.6.0.8       |
| AOS-220552                             | _          | The <b>Configuration &gt; Services &gt; Clusters</b> page of the<br>WebUI did not display the status of live upgrade. This<br>issue occurred when the cluster profile name had<br>blank spaces. The fix ensures that the WebUI displays<br>the status of live upgrade. This issue was observed in<br>Mobility Masters running AOS-W 8.6.0.9 or later<br>versions. | AOS-W 8.6.0.9       |
| AOS-221005                             |            | Some stand-alone switches running AOS-W 8.7.1.2 or<br>later versions were stuck in reboot loop. The log files<br>listed the reason for the event as <b>Nanny rebooted</b><br><b>machine - fpapps process died</b><br>(Intent:cause:register 34:86:50:2). The fix ensures<br>that the stand-alone switches work as expected.                                       | AOS-W 8.7.1.2       |
| AOS-221047<br>AOS-221813<br>AOS-223756 | _          | Some OAW-AP515 access points running AOS-W<br>8.7.1.3 or later versions crashed unexpectedly. The log<br>files listed the reason for the event as, <b>AP Reboot</b><br><b>reason: Panic:Ktrace core monitor: cpu2 hung for</b><br><b>36893488 seconds, hung cpu count: 3 Warm-reset.</b><br>The fix ensures that the APs work as expected.                        | AOS-W 8.7.1.3       |
| AOS-221064                             | _          | Some OAW-AP515 access points running AOS-W<br>8.7.1.3 or later versions crashed unexpectedly. The log<br>files listed the reason for the event as, <b>AP Reboot</b><br><b>reason: InternalError: : 96000210 1 SMP PC:phy_</b><br><b>utils_write_phyreg_nopi+0x70/0x130 [wl_v6]</b><br><b>Warm-reset.</b> The fix ensures that the APs work as<br>expected.        | AOS-W 8.7.1.3       |
| AOS-221225                             | _          | Some OAW-AP387 access points running AOS-W<br>8.7.1.1 or later versions rebooted unexpectedly. The<br>log files listed the reason for the event as <b>Reboot</b><br><b>caused by kernel panic: Fatal exception</b> . The fix<br>ensures that the APs work as expected.                                                                                            | AOS-W 8.7.1.1       |

| New Bug ID                             | Old Bug ID | Description                                                                                                    | Reported<br>Version |
|----------------------------------------|------------|----------------------------------------------------------------------------------------------------|---------------------|
| AOS-221352                             | -          | Some mesh links reported incorrect RSSI values. The<br>fix ensures that the mesh links report correct RSSI<br>values. This issue was observed in APs running AOS-W<br>8.7.0.0 or later versions.                                                                                       | AOS-W 8.7.0.0       |
| AOS-221429                             | _          | Downloadable user roles were not applied correctly in<br>the split tunnel mode. This issue was observed in<br>stand-alone switches running AOS-W 8.6.0.9 or later<br>versions. The fix ensures that the stand-alone switches<br>work as expected.                                      | AOS-W 8.6.0.9       |
| AOS-221478<br>AOS-221569<br>AOS-221572 | _          | The <b>auth</b> process crashed on managed devices<br>running AOS-W 8.5.0.9 or later versions. This issue<br>occurred when the <b>show auth-tracebuf mac</b><br>command was executed. The fix ensures that<br>the managed devices work as expected.                                    | AOS-W 8.5.0.9       |
| AOS-221507                             |            | Some OAW-AP515 access points running AOS-W<br>8.7.1.3 or later versions crashed unexpectedly. The log<br>files listed the reason for the event as<br><b>BadAddr:ffffffc12c30ca80 PC:alloc</b><br><b>skb+0x110/0x1c8 Warm-reset</b> . The fix ensures that<br>the APs work as expected. | AOS-W 8.7.1.3       |
| AOS-221726                             | _          | Some managed devices running AOS-W 8.7.1.1 or later versions were unable to form L2 clusters with its peers. The fix ensures that the managed devices are able to form L2 clusters.                                                                                                    | AOS-W 8.7.1.1       |
| AOS-221743<br>AOS-212229               | _          | Some APs running AOS-W 8.5.0.10 or later versions<br>rebooted unexpectedly. The log files listed the reason<br>for the events as, <b>skb_release_</b><br><b>data+0xa0/0xc8/neigh_flush_dev+0x60</b> . The fix<br>ensures that the APs work as expected.                                | AOS-W<br>8.5.0.10   |
| AOS-221856<br>AOS-222034<br>AOS-222201 | _          | A few APs running AOS-W 8.7.1.3 or later versions displayed negative counters. This issue occurred in APs that used ESDK version 6.2.1.2. The fix ensures that the APs work as expected.                                                                                               | AOS-W 8.7.1.3       |
| AOS-222051                             | _          | The <b>IAPMGR</b> process crashed on managed devices running AOS-W 8.6.0.4 or later versions. The fix ensures that the managed devices work as expected.                                                                                                    | AOS-W 8.6.0.4       |
| AOS-222540<br>AOS-224221               | -          | Some APs dropped EAPOL packets from the bridge<br>mode wired port. The fix ensures that the APs do not<br>drop the EAPOL packets. This issue was observed in<br>APs running AOS-W 8.6.0.9 or later versions.                                                                           | AOS-W 8.6.0.9       |
| AOS-222787                             | _          | Some OAW-AP535 access points running AOS-W<br>8.7.1.3 or later versions rebooted unexpectedly. The<br>log file lists the reason for the event as, <b>kernel panic:</b><br><b>Fatal exception</b> . The fix ensures that the APs work as<br>expected.                                   | AOS-W 8.7.1.3       |

| New Bug ID               | Old Bug ID | Description                                                                                                    | Reported<br>Version |
|--------------------------|------------|----------------------------------------------------------------------------------------------------|---------------------|
| AOS-223434<br>AOS-223579 | _          | Some OAW-AP515 access points running AOS-W<br>8.7.1.4 displayed the error log, <b>wl0: 802.11 reinit</b><br><b>reason[2]</b> . The fix ensures that the APs work as<br>expected.                                                                            | AOS-W 8.7.1.4       |
| AOS-224090<br>AOS-225043 | _          | Some managed devices running AOS-W 8.6.0.10 or<br>later versions were stuck in the <b>Last Snapshot</b> state.<br>This issue occurred when tunnel MTU was set to a<br>value lesser than 1500. The fix ensures that the<br>managed devices work as expected. | AOS-W<br>8.6.0.10   |
| AOS-224296               | _          | A few clusters got disconnected from the network. The<br>fix ensures that the managed devices work as<br>expected. This issue was observed in managed<br>devices running AOS-W 8.7.1.3 or later versions.                                                   | AOS-W 8.7.1.3       |
| AOS-225590               | _          | Some users experienced connectivity issues. The fix<br>ensures seamless connectivity. This issue was<br>observed in managed devices running AOS-W 8.5.0.10<br>or later versions in a cluster setup.                                                         | AOS-W<br>8.5.0.10   |

This chapter describes the known issues and limitations observed in this release.

# Limitation

Following are the limitations observed in this release:

### Port-Channel Limitation in OAW-4850 switches

On OAW-4850 switches with all the member ports of each port-channel configured from the same NAE (Network Acceleration Engine), if one of the member ports experiences link flap either due to a network event or a user driven action, the rest of the port-channels also observe the link flap for less than a second.

### No Support for Unique Local Address over IPv6 Network

The IPv6 addresses for interface tunnels do not accept unique local addresses.

# **Known Issues**

Following are the known issues observed in this release:

| New Bug ID               | Old Bug ID | Description                                                                                                    | Reported<br>Version |
|--------------------------|------------|----------------------------------------------------------------------------------------------------|---------------------|
| AOS-151022<br>AOS-188417 | 185176     | The output of the <b>show datapath uplink</b> command displays incorrect session count. This issue is observed in managed devices running AOS-W 8.1.0.0 or later versions.                                                                                                    | AOS-W 8.1.0.0       |
| AOS-151355               | 185602     | A few managed devices are unable to pass traffic to<br>the nexthop VPN concentrator (VPNC) using policy-<br>based routing. This issue is observed in managed<br>devices running AOS-W 8.0.1.0 or later versions.                                                                                                    | AOS-W 8.0.1.0       |
| AOS-153742<br>AOS-194948 | 188871     | A stand-alone switch crashes and reboots<br>unexpectedly. The log files list the reason for the event<br>as <b>Hardware Watchdog Reset</b><br>(Intent:cause:register 51:86:0:8). This issue is<br>observed in OAW-4010 switches running AOS-W<br>8.5.0.1 or later versions in a Mobility Master-Managed<br>Device topology. | AOS-W 8.5.0.1       |

| Table | 7٠       | Known   | Issues | in | AOS-W 8.7.1.5 |
|-------|----------|---------|--------|----|---------------|
| Table | <i>.</i> | NIIOWII | 133463 |    | 705-110.7.1.5 |

| New Bug ID                             | Old Bug ID | Description                                                                                                    | Reported<br>Version |
|----------------------------------------|------------|----------------------------------------------------------------------------------------------------|---------------------|
| AOS-190071<br>AOS-190372               |            | <ul> <li>A few users are unable to access websites when<br/>WebCC is enabled on the user role. This issue occurs<br/>in a Per User Tunnel Node (PUTN) setup when the<br/>VLAN of user role is in trunk mode. This issue is<br/>observed in OAW-4005 switches running AOS-W<br/>8.4.0.0.</li> <li>Workaround:<br/>Perform the following steps to resolve the issue:<br/>1.Remove web category from the ACL rules and<br/>apply any any any permit policy.</li> <li>2. Disable WebCC on the user role.</li> <li>3. Change the VLAN of user role from trunk mode<br/>to access mode.</li> </ul> | AOS-W 8.4.0.0       |
| AOS-193231<br>AOS-200101<br>AOS-207456 | _          | The <b>Dashboard &gt; Infrastructure &gt; Access Devices</b><br>page of the WebUI displays an error message, <b>Error</b><br><b>retrieving information</b> . This issue is observed in<br>Mobility Masters running AOS-W 8.5.0.3 or later<br>versions.                                                                                                    | AOS-W 8.5.0.3       |
| AOS-199545<br>AOS-212851               | -          | Some APs report low noise floor after upgrading the cluster to AOS-W 8.7.1.0 or later versions.                                                                                                    | AOS-W 8.7.1.0       |
| AOS-199884                             | _          | Mobility Master logs the following error messages,<br>PAPI_Free: This buffer 0x4f6c48 may already be<br>freed and PAPI_Free: Bad state index 0 state 0x1.<br>This issue is observed in Mobility Masters running<br>AOS-W 8.5.0.5 or later versions.                                                                                                    | AOS-W 8.5.0.5       |
| AOS-200515<br>AOS-219987               | -          | The <b>DDS</b> process crashes on managed devices running AOS-W 8.3.0.10 or later versions.                                                                                                    | AOS-W<br>8.3.0.10   |
| AOS-201166<br>AOS-207939<br>AOS-209042 | _          | A switch crashes and reboots unexpectedly when the <b>HTTPD</b> process is restarted. The log files list the reason for the event as <b>Reboot cause: Nanny rebooted machine - httpd_wrap process died</b> (Intent:cause:register 34:86:0:2c). This issue is observed in stand-alone switches running AOS-W 8.2.0.0 or later versions.                                                                                                    | AOS-W 8.5.0.2       |
| AOS-201376                             | _          | The measured power, <b>Meas. Pow</b> column in the <b>show</b><br><b>ap debug ble-table</b> command does not get updated<br>when the TX power of an AP is changed. This issue is<br>observed in APs running AOS-W 8.5.0.6 or later<br>versions.                                                                                                    | AOS-W 8.5.0.6       |
| AOS-201428                             | _          | The <b>show log all</b> command does not display output in<br>a chronological order. This issue is observed in<br>Mobility Masters running AOS-W 8.3.0.0 or later<br>versions.                                                                                                    | AOS-W 8.3.0.0       |
| AOS-202552<br>AOS-203990               | _          | The <b>Dashboard &gt; Traffic Analysis &gt; AppRF</b> page of<br>the WebUI displays <b>Unknown</b> for WLANs, Roles, and<br>Devices. This issue is observed in Mobility Masters<br>running AOS-W 8.3.0.0 or later versions.                                                                                                    | AOS-W 8.3.0.0       |

| New Bug ID               | Old Bug ID | Description                                                                                                    | Reported<br>Version |
|--------------------------|------------|----------------------------------------------------------------------------------------------------|---------------------|
| AOS-203614<br>AOS-209261 | -          | The Mobility Master dashboard does not display the<br>number of APs and clients present in the network. This<br>issue is observed in Mobility Masters running AOS-W<br>8.6.0.2 or later versions.                                                                                    | AOS-W 8.6.0.2       |
| AOS-205693<br>AOS-204926 | _          | The <b>auth</b> process crashes on managed devices<br>running AOS-W 8.5.0.9 or later versions. This issue<br>occurs while configuring bandwidth contract.                                                                                                    | AOS-W 8.5.0.9       |
| AOS-206541               | _          | The <b>Maintenance &gt; Software Management</b> page<br>does not display the list of all managed devices that<br>are part of a cluster. This issue is observed in Mobility<br>Masters running AOS-W 8.5.0.8 or later versions.                                                       | AOS-W 8.5.0.8       |
| AOS-206752               | _          | The console log of OAW-4450 switches running AOS-W<br>8.5.0.9 or later versions displays the <b>ofald  sdn </b><br><b>ERRS ofconn_rx:476 &lt;10.50.1.26:6633&gt; socket read</b><br><b>failed, err:Resource temporarily unavailable(11)</b><br>message.                              | AOS-W 8.5.0.9       |
| AOS-206795               |            | A user is unable to rename a node from the Mobility<br>Master node hierarchy. This issue is observed in<br>Mobility Masters running AOS-W 8.3.0.7 or later<br>versions.<br><b>Workaround:</b> Restart <b>profmgr</b> process to rename the<br>node.                                  | AOS-W 8.3.0.7       |
| AOS-206890               | _          | The <b>body</b> field in the <b>Configuration &gt; Services &gt;</b><br><b>Guest Provisioning</b> page of the WebUI does not allow<br>users to add multiple paragraphs for email messages.<br>This issue is observed in Mobility Masters running<br>AOS-W 8.6.0.4 or later versions. | AOS-W 8.6.0.4       |
| AOS-206902<br>AOS-208241 | -          | AirGroup users are unable to connect to Sonos<br>speakers. This issue is observed in managed devices<br>running AOS-W 8.5.0.9 or later versions.                                                                                                    | AOS-W 8.5.0.9       |
| AOS-206929               | -          | The <b>show global-user-table</b> command does not<br>provide an IPv6 based filtering option. This issue is<br>observed in Mobility Masters running AOS-W 8.7.0.0 or<br>later versions.                                                                                              | AOS-W 8.7.0.0       |
| AOS-206930               | _          | Some Mobility Masters running AOS-W 8.7.0.0 or later<br>versions allow to configure the same IPv6 address<br>twice. This issue occurs when the user enters the<br>same IPv6 address in a different format.                                                                           | AOS-W 8.7.0.0       |
| AOS-207006<br>AOS-215138 | -          | APs go down and UDP 8209 traffic is sent without UDP 4500 traffic. This issue is observed in managed devices running AOS-W 8.6.0.4 or later versions.                                                                                                    | AOS-W 8.6.0.4       |
| AOS-207245               | -          | Some managed devices running AOS-W 8.5.0.8 or later versions crash and reboot unexpectedly. The log file lists the reason for the event as <b>Hardware Watchdog Reset (Intent:cause:register 53:86:0:802c).</b>                                                                      | AOS-W 8.5.0.8       |

| New Bug ID               | Old Bug ID | Description                                                                                                    | Reported<br>Version |
|--------------------------|------------|----------------------------------------------------------------------------------------------------|---------------------|
| AOS-207303               | -          | Users are unable to add a managed device to an<br>existing cluster of managed devices configured with<br>rap-public-ip address. This issue is observed in<br>managed devices running AOS-W 8.7.0.0 or later<br>versions.                                                     | AOS-W 8.7.0.0       |
| AOS-207366               | _          | The <b>show advanced options</b> menu is not available in<br>the <b>Configuration &gt; Access Points &gt; Campus APs</b><br>page of the WebUI. This issue occurs when more than<br>one AP is selected. This issue is observed in Mobility<br>Masters running AOS-W 8.3.0.13. | AOS-W<br>8.3.0.13   |
| AOS-207692               | _          | Some managed devices running AOS-W 8.6.0.4 or later versions log multiple authentication error messages.                                                                                                    | AOS-W 8.6.0.4       |
| AOS-208597               | _          | The <b>show ap mesh monitor stats</b> command returns 0 for output. This issue is observed in Mobility Masters running AOS-W 8.7.0.0 or later versions.                                                                                                    | AOS-W 8.7.0.0       |
| AOS-209273               | _          | The <b>Dashboard &gt; Infrastructure</b> page of the WebUI<br>does not display the data in graphical charts for mesh<br>APs. This issue is observed in Mobility Masters running<br>AOS-W 8.7.0.0 or later versions                                                           | AOS-W 8.7.0.0       |
| AOS-209276               | _          | The <b>show datapath crypto counters</b> command<br>displays the same output parameter, <b>AESCCM</b><br><b>Decryption Invalid Replay Co</b> twice. This issue is<br>observed in Mobility Masters running AOS-W 8.5.0.0 or<br>later versions.                                | AOS-W<br>8.5.0.10   |
| AOS-209977               | _          | SNMP query with an incorrect string fails to record the<br>offending IP address in the trap or log information.<br>This issue is observed in managed devices running<br>AOS-W 8.5.0.10 or later versions.                                                                    | AOS-W<br>8.5.0.10   |
| AOS-210416<br>AOS-210480 | _          | The <b>show ap client trail-info</b> command displays<br>incorrect <b>VLAN(s)</b> values. This issue is observed in<br>Mobility Masters running AOS-W 8.5.0.8 or later<br>versions.                                                                                          | AOS-W 8.5.0.8       |
| AOS-210482               | _          | Some managed devices running AOS-W 8.3.0.6 or later<br>versions display the error message, <b>Invalid set</b><br><b>request</b> while configuring ESSID for a Beacon Report<br>Request profile.                                                                              | AOS-W 8.3.0.6       |
| AOS-210490               | _          | Some managed devices running AOS-W 8.5.0.8 or later versions display the error message, <b>Error: Tunnel is part of a tunnel-group</b> while deleting an L2 GRE tunnel which is not a part of any tunnel group.                                                              | AOS-W 8.5.0.8       |
| AOS-211658               | _          | A few clients are unable to connect to OAW-AP535<br>access points running AOS-W 8.6.0.5 or later versions<br>in a cluster setup. This issue occurs when WMM and<br>HT configurations are enabled.                                                                            | AOS-W 8.6.0.5       |

| New Bug ID               | Old Bug ID | Description                                                                                                    | Reported<br>Version |
|--------------------------|------------|----------------------------------------------------------------------------------------------------|---------------------|
| AOS-211720               | _          | The <b>STM</b> process crashes on managed devices and<br>hence, APs failover to another cluster. This issue is<br>observed in managed devices running AOS-W 8.5.0.5<br>or later versions.                                                                                                    | AOS-W 8.5.0.5       |
| AOS-211863               | _          | Some APs do not come up on managed devices. This<br>issue occurs when the forwarding mode is changed to<br>bridge mode and when the name of the ACL reaches<br>the maximum size of 64 bytes. This issue is observed<br>in managed devices running AOS-W 8.6.0.5 or later<br>versions.                                                                                                    | AOS-W 8.6.0.5       |
| AOS-212038               | _          | The <b>show memory <process-name></process-name></b> command does<br>not display information related to the <b>dpagent</b><br>process. This issue is observed in managed devices<br>running AOS-W 8.6.0.5 or later versions.                                                                                                    | AOS-W 8.6.0.5       |
| AOS-212255               | _          | Some APs are stuck in <b>Not in Progress</b> state during<br>cluster live upgrade. This issue is observed in<br>managed devices running AOS-W 8.5.0.10 or later<br>versions.                                                                                                    | AOS-W<br>8.5.0.10   |
| AOS-212591               | _          | Some managed devices running AOS-W 8.7.1.0 crash<br>and reboot unexpectedly. The log file lists the reason<br>for the event as <b>Reboot Cause: Kernel Panic</b><br>(Intent:cause:register 12:86:b0:2).                                                                                                    | AOS-W 8.7.1.0       |
| AOS-213507               | _          | Some managed devices running AOS-W 8.5.0.10 or<br>later versions crash unexpectedly. The log files list the<br>reason for the event as, <b>Reboot Cause: Soft</b><br><b>Watchdog reset</b> .<br>Duplicates: AOS-210240, AOS-214964, AOS-215393,<br>AOS-215421, AOS-215628, AOS-215765, AOS-215827,<br>AOS-216087, AOS-216315, AOS-216420, AOS-216888,<br>AOS-217041, AOS-218007, AOS-218021, AOS-218907,<br>AOS-219588, AOS-219597, AOS-220471, AOS-220981,<br>AOS-221390, AOS-221642, and AOS-222036 | AOS-W<br>8.5.0.10   |
| AOS-215461<br>AOS-220709 | _          | Database synchronization fails between standby and<br>stand-alone switches running AOS-W 8.6.0.9 or later<br>versions. The log files list the reason for the event as<br><b>Standby switch did not acknowledge the WMS</b><br><b>database restore request</b> .                                                                                                    | AOS-W 8.6.0.9       |
| AOS-215669               | _          | Some managed devices running AOS-W 8.6.0.7 or later<br>versions crash and reboot unexpectedly. The log file<br>lists the reason for the event as <b>Datapath timeout</b><br>(Heartbeat Initiated) (Intent:cause:register<br>53:86:50:4).                                                                                                    | AOS-W 8.6.0.7       |
| AOS-215712               | _          | Mobility Masters running AOS-W 8.7.0.0 or later<br>versions forward all syslog messages with severity<br>level marked as debug. This issue occurs when CEF<br>format is enabled on the Mobility Master.                                                                                                    | AOS-W 8.7.0.0       |

| New Bug ID               | Old Bug ID | Description                                                                                                    | Reported<br>Version |
|--------------------------|------------|----------------------------------------------------------------------------------------------------|---------------------|
| AOS-215852               | _          | Mobility Masters running AOS-W 8.6.0.6 or later<br>versions log the error message, <b>ofa:</b><br><b>07765 ofproto INFO Aruba-SDN: 1 flow_mods 28</b><br><b>s ago (1 modifications).</b> This issue occurs when<br>openflow is enabled and when 35 seconds is<br>configured as UCC session idle timeout.                                                                                                    | AOS-W 8.6.0.6       |
| AOS-216133               | _          | Clients are unable to connect to APs on A-band<br>channels. This issue is observed in APs running AOS-W<br>8.7.1.0 or later versions.                                                                                                    | AOS-W 8.7.1.0       |
| AOS-216145               |            | <ul> <li>Mobility Masters running AOS-W 8.5.0.8 or later versions send continuous DNS requests to the managed devices. This issue occurs when a folder that is not available on the /mm node is trying to get synchronized on the managed devices.</li> <li>Workaround:</li> <li>Perform the following steps to resolve the issue: <ol> <li>Issue the show memory debug   include rsync command to identify the name of the folder that is trying to get synchronized on the managed devices.</li> <li>Ensure that the folder is not present in the /flash/upload/custom/ path of the Mobility Master and then issue the no sync files <folder name=""> command to stop synchronization.</folder></li> </ol> </li> </ul> | AOS-W 8.5.0.8       |
| AOS-216536<br>AOS-220630 | -          | Some managed devices running AOS-W 8.5.0.11 or<br>later versions are unable to come up on the Mobility<br>Master. This issue occurs when the managed devices<br>get the branch IP address as the switch IP address in a<br>VPNC deployment.                                                                                                    | AOS-W<br>8.5.0.11   |
| AOS-216622               | _          | A few APs incorrectly display the restricted flag, <b>p</b> = <b>Restriction mode in POE-AF/AT</b> in the AP database even if the Ethernet port is disabled. This issue is observed in APs running AOS-W 8.7.0.0 or later versions.                                                                                                    | AOS-W 8.7.0.0       |
| AOS-217653<br>AOS-224031 | _          | Some OAW-AP535 access points running AOS-W<br>8.7.1.4 or later versions do not respond to the<br>fragmented ping requests from a few clients. This<br>issue occurs when the APs operate in tunnel mode.                                                                                                    | AOS-W 8.7.1.4       |
| AOS-217890               | _          | Some managed devices running AOS-W 8.5.0.10 or<br>later versions crash and reboot unexpectedly. The log<br>file lists the reason for the event as, <b>Datapath</b><br><b>timeout (SOS Assert)</b> .                                                                                                    | AOS-W<br>8.5.0.10   |
| AOS-218162               | _          | The wired Ethernet port does not form GRE tunnel with<br>the managed device. This issue is observed in<br>managed devices running AOS-W 8.7.1.1 or later<br>versions.                                                                                                    | AOS-W 8.7.1.1       |

| New Bug ID               | Old Bug ID | Description                                                                                                    | Reported<br>Version |
|--------------------------|------------|----------------------------------------------------------------------------------------------------|---------------------|
| AOS-218254<br>AOS-218875 | _          | Some managed devices running AOS-W 8.7.1.0 or later versions crashes unexpectedly. The log files list the reason for the event as <b>Reboot Cause: Kernel Panic</b> (Intent:cause:register 12:86:e0:2).                                                 | AOS-W 8.7.1.0       |
| AOS-218795               | _          | Downloadable user roles are not downloaded and<br>hence, user roles are not assigned to the tunnel-node<br>users. This issue is observed in managed devices<br>running AOS-W 8.7.1.2 or later versions.                                                 | AOS-W 8.7.1.2       |
| AOS-219112               | -          | A few UBT clients hop between VLANs. This issue is<br>observed in managed devices running AOS-W 8.7.1.1<br>or later versions.                                                                                                    | AOS-W 8.7.1.1       |
| AOS-219307<br>AOS-223234 | _          | Some managed devices running AOS-W 8.5.0.12 or<br>later versions crash unexpectedly. The log files list the<br>reason for the event as, <b>Reboot cause: Kernel Panic</b><br>(Intent:cause:register 12:86:f0:2).                                        | AOS-W<br>8.5.0.12   |
| AOS-219376               | _          | Some users are unable to add VIA server details if the<br>domain name exceeds 32 characters. This issue is<br>observed in Mobility Masters running AOS-W 8.7.1.2 or<br>later versions.                                                                  | AOS-W 8.7.1.2       |
| AOS-219383               | _          | The <b>Configuration &gt; License &gt; License Usage</b> tab<br>does not display the license details. This issue is<br>observed in stand-alone controllers running AOS-W<br>8.5.0.12 or later versions.                                                 | AOS-W<br>8.5.0.12   |
| AOS-219385               | _          | Some APs take a long time to come up on the backup<br>data center after the primary data center failover. This<br>issue is observed in APs running AOS-W 8.5.0.10 or<br>later versions.                                                                 | AOS-W<br>8.5.0.10   |
| AOS-219894<br>AOS-220122 | -          | The BLE server displays incorrect <b>Last Sync Time</b> .<br>This issue is observed in managed devices running<br>AOS-W 8.7.1.1 or later versions.                                                                                                    | AOS-W 8.7.1.1       |
| AOS-219936               | _          | The stand-alone controller displays the error message,<br><b>Module Profile Manager is busy. Please try later</b><br>while configuring netdestination. This issue is<br>observed in stand-alone controllers running AOS-W<br>8.7.1.1 or later versions. | AOS-W 8.7.1.1       |
| AOS-220108               | _          | The <b>OFA</b> process crashes on Mobility Master Virtual<br>Appliances running AOS-W 8.6.0.6 or later versions.<br>This issue occurs when the <b>show openflow debug</b><br><b>ports</b> command is executed.                                          | AOS-W 8.6.0.6       |
| AOS-220183               | _          | The user table does not list the PUTN users and the<br>error message, <b>Dropping bridge miss rcvd for</b><br><b>dormant PUTN user</b> is displayed. This issue is<br>observed in managed devices running AOS-W 8.7.1.0<br>or later versions.           | AOS-W 8.7.1.0       |

| New Bug ID               | Old Bug ID | Description                                                                                                    | Reported<br>Version |
|--------------------------|------------|----------------------------------------------------------------------------------------------------|---------------------|
| AOS-220293               | -          | Some APs running AOS-W 8.7.1.1 or later versions crash unexpectedly. The log files list the reason for the event as <b>aruba_wlc_ratesel_getmaxrate+0x34</b> .                                                                                                    | AOS-W 8.7.1.1       |
| AOS-220515               | _          | Some managed devices running AOS-W 8.0.0.0 or later versions display the error message, <b> fpapps  filling</b> up the default gateway configuration.                                                                                                    | AOS-W<br>8.5.0.12   |
| AOS-220704               | _          | Some APs are incorrectly displayed under different clusters. This issue is observed in managed devices running AOS-W 8.5.0.11 or later versions.                                                                                                    | AOS-W<br>8.5.0.11   |
| AOS-221144               | _          | ARP packets are not forwarded to the uplink switch<br>when bcmc-optimization is enabled on the switches.<br>This issue is observed in Mobility Masters and<br>managed devices running AOS-W 8.5.0.9 or later<br>versions.                                                                | AOS-W 8.5.0.9       |
| AOS-221666<br>AOS-222708 | _          | Some OAW-RAPs running AOS-W 8.6.0.9 or later versions crash and reboot unexpectedly. The log file lists the reason for the event as, <b>Kernel panic - not syncing</b> .                                                                                                    | AOS-W 8.6.0.9       |
| AOS-221726               | _          | Some managed devices running AOS-W 8.7.1.1 or later versions are unable to form L2 clusters with its peers.                                                                                                    | AOS-W 8.7.1.1       |
| AOS-221883<br>AOS-221884 | _          | Users are unable to add ACLs using the <b>firewall cp</b><br>command and an error message, <b>Error: Max CP</b><br><b>firewall limit (97) reached</b> is displayed. This issue is<br>observed in managed devices running AOS-W 8.7.1.3<br>or later versions.                             | AOS-W 8.7.1.3       |
| AOS-222578               | -          | L2TP IP address leak is observed and the VLAN pool is<br>exhausted. This issue is observed in managed devices<br>running AOS-W 8.7.1.1 or later versions.                                                                                                    | AOS-W 8.7.1.1       |
| AOS-222754               | _          | The SNMP walk to managed devices fails when the<br>SNMP requests have the IPv6 address of the switch.<br>This issue occurs when the primary managed device<br>has VRRP IPv6 address configured. This issue is<br>observed in managed devices running AOS-W 8.4.0.1<br>or later versions. | AOS-W 8.4.0.1       |
| AOS-222771               | -          | Some managed devices running AOS-W 8.5.0.12 or<br>later versions do not send SNMPv3 information to the<br>OmniVista 3600 Air Manager server.                                                                                                    | AOS-W<br>8.5.0.12   |
| AOS-222931               | _          | Some APs do not form active tunnels with the AAC.<br>This issue is observed in managed devices running<br>AOS-W 8.7.1.4 or later versions.                                                                                                    | AOS-W 8.7.1.4       |

| New Bug ID | Old Bug ID | Description                                                                                                    | Reported<br>Version |
|------------|------------|----------------------------------------------------------------------------------------------------|---------------------|
| AOS-223669 | _          | Some users are unable to complete captive portal<br>authentication. This issue occurs when ipv6-user<br>snmpwalk populates IPv4 user details. This issue is<br>observed in managed devices running AOS-W 8.6.0.0<br>or later versions.                                                                                                    | AOS-W 8.6.0.4       |
| AOS-223797 | _          | The <b>show ap remote auth-trace-buf</b> command does<br>not display any output. This issue is observed in stand-<br>alone switches and managed devices running AOS-W<br>8.6.0.9 or later versions.                                                                                                    | AOS-W 8.6.0.9       |
| AOS-223807 | _          | Some OAW-4850 switches running AOS-W 8.7.1.5 generates multiple kernel messages.                                                                                                    | AOS-W 8.7.1.5       |
| AOS-223839 | _          | The output of the <b>show ap active</b> command does not<br>display any value for <b>Outer IP</b> . This issue is observed<br>in Mobility Masters running AOS-W 8.6.0.9 or later<br>versions.                                                                                                    | AOS-W 8.6.0.9       |
| AOS-223848 |            | The + symbol in the <b>Configuration &gt; Services &gt;</b><br><b>AirGroup &gt; Service-Based Policy</b> page of the WebUI<br>does not allow users to create an AirGroup profile.<br>Users can create an AirGroup profile only by<br>navigating to the <b>Configuration &gt; System &gt; Profiles</b><br><b>&gt; AirGroup</b> page of the WebUI. This issue is observed<br>in Mobility Masters running AOS-W 8.0.0.0 or later<br>versions. | AOS-W 8.7.1.4       |
| AOS-224186 | _          | The <b>show tech-support</b> command does not display<br>any information about the kernel crash and displays<br>the message, <b>No kernel crash information</b><br><b>available</b> . This issue is observed in stand-alone<br>switches running AOS-W 8.6.0.9 or later versions.                                                                                                    | AOS-W 8.6.0.9       |

This chapter details software upgrade procedures. It is recommended that you schedule a maintenance window for the upgrade.

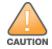

Read all the information in this chapter before upgrading your Mobility Conductor, managed device, or standalone switch.

# **Important Points to Remember**

To upgrade your managed device or Mobility Conductor:

- Schedule the upgrade during a maintenance window and notify your community of the planned upgrade. This prevents users from being surprised by a brief wireless network outage during the upgrade.
- Avoid making any changes to your network, such as configuration changes, hardware upgrades, or changes to the rest of the network during the upgrade. This simplifies troubleshooting.
- Know your network and verify the state of the network by answering the following questions:
  - How many APs are assigned to each managed device? Verify this information by navigating to the Dashboard > Access Points page in the WebUI, or by executing the show ap active or show ap database commands.
  - How are those APs discovering the managed device (DNS, DHCP Option, Broadcast)?
  - What version of AOS-W runs on your managed device?
  - Are all managed devices running the same version of AOS-W?
  - What services are used on your managed device (employee wireless, guest access, OAW-RAP, wireless voice)?
- Resolve any existing issues (consistent or intermittent) before you upgrade.
- If possible, use FTP to load AOS-W images to the managed device. FTP is faster than TFTP and offers more resilience over slow links. If you must use TFTP, ensure the TFTP server can send over 30 MB of data.
- Always upgrade the non-boot partition first. If you encounter any issue during the upgrade, you can
  restore the flash, and switch back to the boot partition. Upgrading the non-boot partition gives you a
  smoother downgrade path, if required.
- Before you upgrade to this version of AOS-W, assess your software license requirements and load any new or expanded licenses that you might require. For a detailed description of these new license modules, refer the *Alcatel-Lucent Mobility Conductor Licensing Guide*.
- Multiversion is supported in a topology where the managed devices are running the same version as the Mobility Conductor, or two versions lower. For example multiversion is supported if a Mobility Conductor is running AOS-W 8.5.0.0 and the managed devices are running AOS-W 8.5.0.0, AOS-W 8.4.0.0, or AOS-W 8.3.0.0.

# **Memory Requirements**

All Alcatel-Lucent managed devices store critical configuration data on an onboard compact flash memory module. Ensure that there is always free flash space on the managed device. Loading multiple large files such as JPEG images for RF Plan can consume flash space quickly. Following are best practices for memory management:

- Do not proceed with an upgrade unless 100 MB of free memory is available. Execute the **show memory** command to identify the available free memory. To recover memory, reboot the managed device. After the managed device comes up, upgrade immediately.
- Do not proceed with an upgrade unless the minimum flash space inis available. Execute the **show storage** command to identify the available flash space. If the output of the **show storage** command indicates that there is insufficient flash memory, free some used memory. Copy any log files, crash data, or flash backups from your the managed device to a desired location. Delete the following files from the managed device to free some memory:
  - **Crash data:** Execute the **tar crash** command to compress crash files to a file named **crash.tar**. Use the procedures described in <u>Backing up Critical Data on page 29</u> to copy the **crash.tar** file to an external server. Execute the **tar clean crash** command to delete the file from the managed device.
  - **Flash backups:** Use the procedures described in <u>Backing up Critical Data on page 29</u> to back up the flash directory to a file named **flash.tar.gz**. Execute the **tar clean flash** command to delete the file from the managed device.
  - Log files: Execute the tar logs command to compress log files to a file named logs.tar. Use the procedures described in <u>Backing up Critical Data on page 29</u> to copy the logs.tar file to an external server. Execute the tar clean logs command to delete the file from the managed device.

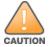

In certain situations, a reboot or a shutdown could cause the managed device to lose the information stored in its flash memory. To avoid such issues, it is recommended that you execute the **halt** command before power cycling.

#### **Deleting a File**

You can delete a file using the WebUI or CLI.

#### In the WebUI

From the Mobility Conductor, navigate to **Diagnostic > Technical Support > Delete Files** and remove any aging log files or redundant backups.

#### In the CLI

```
(host) #delete filename <filename>
```

# **Backing up Critical Data**

It is important to frequently back up all critical configuration data and files on the flash memory to an external server or mass storage device. You should include the following files in these frequent backups:

- Configuration data
- WMS database
- Local user database
- Licensing database
- Custom captive portal pages
- x.509 certificates
- Log files
- Flash backup

### **Backing up and Restoring Flash Memory**

You can backup and restore the flash memory using the WebUI or CLI.

#### In the WebUI

The following steps describe how to back up and restore the flash memory:

- 1. In the Mobility Conductor node hierarchy, navigate to the **Maintenance > Configuration Management > Backup** page.
- 2. Click **Create Backup** to backup the contents of the flash memory to the **flashbackup.tar.gz** file.
- 3. Click **Copy Backup** to copy the file to an external server.

You can copy the backup file from the external server to the flash memory using the file utility in the **Diagnostics > Technical Support > Copy Files** page.

4. To restore the backup file to the flash memory, navigate to the **Maintenance > Configuration Management > Restore** page and click **Restore**.

#### In the CLI

The following steps describe how to back up and restore the flash memory:

1. Execute the following command in the **enable** mode:

(host) #write memory

2. Execute the following command to back up the contents of the flash memory to the **flashbackup.tar.gz** file.

(host) #backup flash Please wait while we take the flash backup..... File flashbackup.tar.gz created successfully on flash.

Please copy it out of the controller and delete it when done.

3. Execute either of the following command to transfer the flash backup file to an external server or storage device.

```
(host) #copy flash: flashbackup.tar.gz ftp: <ftphost> <ftpusername> <ftpuserpassword>
<remote directory>
```

(host) #copy flash: flashbackup.tar.gz usb: partition <partition-number>

You can transfer the flash backup file from the external server or storage device to the flash memory by executing either of the following command:

(host) #copy tftp: <tftphost> <filename> flash: flashbackup.tar.gz

(host) #copy usb: partition <partition-number> <filename> flash: flashbackup.tar.gz

4. Execute the following command to untar and extract the **flashbackup.tar.gz** file to the flash memory.

```
(host) #restore flash
Please wait while we restore the flash backup.....
Flash restored successfully.
Please reload (reboot) the controller for the new files to take effect.
```

# **Upgrading AOS-W**

Upgrade AOS-W using the WebUI or CLI.

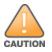

Ensure that there is enough free memory and flash space on your Mobility Conductor or managed device. For details, see <u>Memory Requirements on page 28</u>.

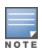

When you navigate to the **Configuration** tab in the WebUI, the managed device might display the **Error getting information: command is not supported on this platform** message. This message is displayed ccurs when you upgrade using the WebUI and navigate to the **Configuration** tab after the managed device reboots. This message disappears after clearing the Web browser cache.

### In the WebUI

The following steps describe how to upgrade AOS-W from a TFTP server, FTP server, or local file.

- 1. Download the AOS-W image from the customer support site.
- 2. Upload the AOS-W image to a PC or workstation on your network.
- 3. Validate the SHA hash for the AOS-W image:

a. Download the **Alcatel.sha256** file from the download directory.

b. Load the AOS-W image to a Linux system and execute the sha256sum <filename> command.
Alternatively, use a suitable tool for your operating system that can generate a SHA256 hash of a file.
c. Verify that the output produced by this command matches the hash value found on the customer support site.

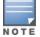

The AOS-W image file is digitally signed and is verified using RSA2048 certificates preloaded at the factory. The Mobility Conductor or managed device will not load a corrupted AOS-W image.

- 4. Log in to the AOS-W WebUI from the Mobility Conductor.
- 5. Navigate to the Maintenance > Software Management > Upgrade page.
  - a. Select the Local File option from the Upgrade using drop-down list.

b. Click **Browse** from the **Image file name** to navigate to the saved image file on your PC or workstation.

- 6. Select the downloaded image file.
- 7. Choose the partition from the **Partition to Upgrade** option.

8. Enable the **Reboot Controller After Upgrade** toggle switch to automatically reboot after upgrading. If you do not want to reboot immediately, disable this option.

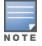

The upgrade does not take effect until reboot. If you chose to reboot after upgrade, the Mobility Conductor or managed device reboots automatically.

#### 9. Select Save Current Configuration.

10. Click Upgrade.

11. Click **OK**, when the **Changes were written to flash successfully** message is displayed.

# In the CLI

The following steps describe how to upgrade AOS-W from a TFTP server, FTP server, or local file.

- 1. Download the AOS-W image from the customer support site.
- 2. Open an SSH session to your Mobility Conductor.
- 3. Execute the **ping** command to verify the network connection between the Mobility Conductor and the SCP server, FTP server, or TFTP server.

```
(host) # ping <ftphost>
or
(host) # ping <tftphost>
or
```

(host) # ping <scphost>

4. Execute the **show image version** command to check if the AOS-W image is loaded on the flash partition. The partition number appears in the **Partition** row; **0:0** is partition 0, and **0:1** is partition 1. The active boot partition is marked as **Default boot**.

(host) #show image version

5. Execute the **copy** command to load the new image to the non-boot partition.

(host) # copy ftp: <ftphost> <ftpusername> <image filename> system: partition <0|1>
Or
(host) # copy tftp: <tftphost> <image filename> system: partition <0|1>
Or
(host) # copy scp: <scphost> <scpusername> <image filename> system: partition <0|1>
Or
(host) # copy usb: partition <partition-number> <image filename> system: partition <0|1>
6. Execute the show image version command to verify that the new image is loaded.
(host) # show image version
7. Reboot the Mobility Conductor.
(host) #reload
8. Execute the show version command to verify that the upgrade is complete.

(host) #show version

# Verifying the AOS-W Upgrade

Verify the AOS-W upgrade in the WebUI or CLI.

### In the WebUI

The following steps describe how to verify that the Mobility Conductor is functioning as expected:

1. Log in to the WebUI and navigate to the **Dashboard > WLANs** page to verify the AOS-W image version.

2. Verify if all the managed devices are up after the reboot.

3. Navigate to the **Dashboard > Access Points** page to determine if your APs are up and ready to accept clients.

4. Verify that the number of APs and clients are as expected.

5. Test a different type of client in different locations, for each access method used.

6. Complete a backup of all critical configuration data and files on the flash memory to an external server or mass storage facility. See <u>Backing up Critical Data on page 29</u> for information on creating a backup.

# In the CLI

The following steps describe how to verify that the Mobility Conductor is functioning as expected:

- 1. Log in to the CLI to verify that all your managed devices are up after the reboot.
- 2. Execute the **show version** command to verify the AOS-W image version.
- 3. Execute the **show ap active** command to determine if your APs are up and ready to accept clients.
- 4. Execute the **show ap database** command to verify that the number of APs and clients are as expected.
- 5. Test a different type of client in different locations, for each access method used.

6. Complete a backup of all critical configuration data and files on the flash memory to an external server or mass storage facility. See <u>Backing up Critical Data on page 29</u> for information on creating a backup.

# **Downgrading AOS-W**

A Mobility Conductor or managed device has two partitions, 0 and 1. If the upgrade fails on one of the partitions, you can reboot the Mobility Conductor or managed device from the other partition.

### **Pre-requisites**

Before you reboot the Mobility Conductor or managed device with the pre-upgrade AOS-W version, perform the following steps:

1. Back up your Mobility Conductor or managed device. For details, see <u>Backing up Critical Data on page</u> <u>29</u>.

2. Verify that the control plane security is disabled.

3. Set the Mobility Conductor or managed device to boot with the previously saved configuration file.

4. Set the Mobility Conductor or managed device to boot from the partition that contains the preupgrade AOS-W version.

When you specify a boot partition or copy an image file to a system partition, Mobility Conductor or managed device checks if the AOS-W version is compatible with the configuration file. An error message is displayed if the boot parameters are incompatible with the AOS-W version and configuration files.

5. After switching the boot partition, perform the following steps:

- Restore the pre-upgrade flash backup from the file stored on the Mobility Conductor or managed device. Do not restore the AOS-W flash backup file.
- Do not import the WMS database.
- If the RF plan is unchanged, do not import it. If the RF plan was changed before switching the boot partition, the changed RF plan does not appear in the downgraded AOS-W version.
- If any new certificates were added in the upgraded AOS-W version, reinstall these certificates in the downgraded AOS-W version.

Downgrade AOS-W version using the WebUI or CLI.

### In the WebUI

The following steps describe how to downgrade the AOS-W version:

1. If the saved pre-upgrade configuration file is on an external FTP or TFTP server, copy the file to the Mobility Conductor or managed device by navigating to the **Diagnostics > Technical Support > Copy Files** page.

a. From **Select source file** drop-down list, select FTP or TFTP server, and enter the IP address of the FTP or TFTP server and the name of the pre-upgrade configuration file.

b. From Select destination file drop-down list, select Flash file system, and enter a file name (other than default.cfg).

c. Click **Copy**.

2. Determine the partition on which your pre-upgrade AOS-W version is stored by navigating to the **Maintenance > Software Management > Upgrade** page. If a pre-upgrade AOS-W version is not stored on your system partition, load it into the backup system partition by performing the following steps:

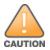

You cannot load a new image into the active system partition.

- a. Enter the FTP or TFTP server address and image file name.
- b. Select the backup system partition.
- c. Enable Reboot Controller after upgrade.
- d. Click Upgrade.

3. Navigate to the Maintenance > Software Management > Reboot page, select Save configuration before reboot, and click Reboot.

The Mobility Conductor or managed device reboots after the countdown period.

4. When the boot process is complete, verify that the Mobility Conductor or managed device is using the correct AOS-W version by navigating to the **Maintenance > Software Management > About** page.

### In the CLI

The following steps describe how to downgrade the AOS-W version:

```
1. If the saved pre-upgrade configuration file is on an external FTP or TFTP server, use the following
command to copy it to the Mobility Conductor or managed device:
```

```
(host) # copy ftp: <ftphost> <ftpusername> <image filename> system: partition 1
or
```

(host) # copy tftp: <tftphost> <image filename> system: partition 1

2. Set the Mobility Conductor or managed device to boot with your pre-upgrade configuration file.

(host) # boot config-file <backup configuration filename>

3. Execute the **show image version** command to view the partition on which your pre-upgrade AOS-W version is stored.

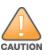

(host) #show image version

You cannot load a new image into the active system partition.

4. Set the backup system partition as the new boot partition.

(host) # boot system partition 1

5. Reboot the Mobility Conductor or managed device.

(host) # reload

6. When the boot process is complete, verify that the Mobility Conductor or managed device is using the correct AOS-W version.

(host) # show image version

# **Before Calling Technical Support**

Provide the following information when you call the Technical Support:

- The status of installation (new or existing) and recent changes to network, device, or AP configuration. If there was a configuration change, list the exact configuration steps and commands used.
- A detailed network topology including all the devices in the network with IP addresses and interface numbers.
- The make and model number of the wireless device and NIC, driver date, version, and configuration of the NIC, and the OS version including any service packs or patches.
- The logs and output of the **show tech-support** command.
- The syslog file at the time of the problem.
- The date and time when the problem first occurred. If the problem is reproducible, list the exact steps taken to re-create the problem.
- Any wired or wireless sniffer traces taken during the time of the problem.
- The device site access information.